# Invoice: Payment Request Import V2 (Current) Specification

Last Revised: April 4, 2024

Applies to these SAP Concur solutions:

| Exper | ıse |
|-------|-----|
|       | _   |

- ☐ Professional/Premium edition
  - ☐ Standard edition

#### □ Travel

- ☐ Professional/Premium edition
- ☐ Standard edition

#### 

- oxdim Professional/Premium edition

## $\square$ Request

- ☐ Professional/Premium edition
- □ Standard edition

# **Table of Contents**

| Section 1: Permissions  Section 2: Introduction  Overview  Two XML Files available for Invoice Import  What are the Differences?  Section 3: Process Overview: Payment Request Import  Section 4: Step 1: Creating the Import Data File  Example data:  File Naming Conventions | 1  |
|----------------------------------------------------------------------------------------------------|----|
| Section 2: Introduction  Overview  Two XML Files available for Invoice Import  What are the Differences?  Section 3: Process Overview: Payment Request Import  Section 4: Step 1: Creating the Import Data File  Example data:  File Naming Conventions                         | 1  |
| Two XML Files available for Invoice Import What are the Differences?  Section 3: Process Overview: Payment Request Import  Section 4: Step 1: Creating the Import Data File  Example data: File Naming Conventions                                                              | 1  |
| What are the Differences?  Section 3: Process Overview: Payment Request Import  Section 4: Step 1: Creating the Import Data File  Example data:  File Naming Conventions                                                                                                    | 1  |
| What are the Differences?  Section 3: Process Overview: Payment Request Import  Section 4: Step 1: Creating the Import Data File  Example data:  File Naming Conventions                                                                                                    | 2  |
| Section 4: Step 1: Creating the Import Data File  Example data:  File Naming Conventions                                                                                                    |    |
| Example data:                                                                                                    | 3  |
| Example data:                                                                                                    | 2  |
| _                                                                                                    | 4  |
|                                                                                                    | 4  |
| Import Settings (Record Type 100) Format                                                                                                    | 5  |
| Sample Record Type 100                                                                                                    |    |
| Historical Record (Record Type 210)                                                                                                    | 6  |
| Sample Record Type 210                                                                                                    |    |
| Invoice Line Item Import (Record Type 420) Format                                                                                                    |    |
| Sample Record Type 420                                                                                                    |    |
| Invoice Header Import (Record Type 310) Format                                                                                                    |    |
| Vendor Lookup Matching CriteriaSample Record Type 310                                                                                                    |    |
| Supporting Documentation Image File                                                                                                    |    |
| Viewing the Image                                                                                                    |    |
| Implementation: Sequence of Records                                                                                                    |    |
|                                                                                                    |    |
| Section 5: Step 2: Move the Import Data File and Supporting Documentation Image files to SAP Concur                                                                                                    |    |
| -                                                                                                    |    |
| Section 6: Step 3: SAP Concur Imports the Data and Image Files                                                                                                    |    |
| Section 7: Legacy Records (Professional Only)                                                                                                    |    |
| Invoice Header Import (Record Type 300) Format                                                                                                    | 23 |
| Vendor Lookup Matching Criteria                                                                                                    |    |
| Sample Record Type 300                                                                                                    |    |
| Invoice Line Item Import (Record Type 410) Format                                                                                                    |    |

# **Revision History**

| April 4, 2024 Added information about using einvoice as prefix to import files that include images in the section File Naming Conventions. Minor edits throughout.  January 21, 2022 Updated the copyright year; no other changes; cover date not updated  June 2, 2021 Updated the maximum image file size on page 21.  February 24, 2021 Updated the copyright year; no other changes; cover date not updated  April 20, 2020 Renamed the Authorization Request check box to Request on the guide's title page; cover date not updated  January 8, 2020 Updated the copyright; no other changes; cover date not updated  November 20, 2019 Formatting issue. No date change on cover.  August 27, 2019 Added the Permissions section  August 17, 2019 Updated description of Discount Terms and Discount Percentage with a note.  March 29, 2019 Added more description to the PO Number field in the 300 and 310 records.  January 12, 2019 Added important note to Historical Invoices section. Updated copyright date.  Updated "Concur" to "SAP Concur".  December 8, 2018 Checked Standard Edition check box on front cover.  November 17, 2018 Added note that Concur Invoice Standard Edition clients need to contact SAP Concur to activate this feature. In addition, added Edition column to tables.  October 13, 2018 Added a new Expense Type Name field and updated descriptions for a number of VAT fields. In addition, record 300 and 410 were moved.  August 17, 2018 Added a note to the 210 section.  August 10, 2018 Updated the 210 table to include a row for Historical Invoice.  August 3, 2018 Updated the definition and description of the Expense Type row in the 410 record table.  July 21, 2018 Added the 210 record type.  June 14, 2018 Replaced "payment request" with "invoice" in most instances.  April 11, 2018 Changed the check boxes on the front cover; no other changes; cover date not updated  February 2, 2018 Added "Specification" to title page and footers.  January 10, 2018 Updated the File Naming Conventions section.  December 13, 2016 Changed copyright and cover; | Date              | Notes/Comments/Changes                                                           |
|----------------------------------------------------------------------------------------------------|-------------------|----------------------------------------------------------------------------------|
| June 2, 2021  Updated the maximum image file size on page 21.  February 24, 2021  Updated the copyright year; no other changes; cover date not updated  April 20, 2020  Renamed the Authorization Request check box to Request on the guide's title page; cover date not updated  January 8, 2020  Updated the copyright; no other changes; cover date not updated  November 20, 2019  Added the Permissions section  August 27, 2019  Added more description of Discount Terms and Discount Percentage with a note.  March 29, 2019  Added important note to Historical Invoices section. Updated copyright date.  Updated "Concur" to "SAP Concur".  December 8, 2018  Checked Standard Edition check box on front cover.  Added note that Concur Invoice Standard Edition clients need to contact SAP Concur 17, 2018  Added a new Expense Type Name field and updated descriptions for a number of VAT fields. In addition, record 300 and 410 were moved.  August 17, 2018  Added a note to the 210 section.  August 10, 2018  Updated the 210 table to include a row for Historical Invoice.  August 3, 2018  Updated the 210 table to include a row for Historical Invoice.  August 3, 2018  Added the 210 record type.  June 14, 2018  Replaced "payment request" with "invoice" in most instances.  April 11, 2018  Changed the check boxes on the front cover; no other changes; cover date not updated  Pebruary 2, 2018  Added "Specification" to title page and footers.  January 10, 2018  Updated the File Naming Conventions section.  Changed top Pelivery Slip Number (DSN) field.                                                                                                    | April 4, 2024     |                                                                                  |
| February 24, 2021  Updated the copyright year; no other changes; cover date not updated  April 20, 2020  Renamed the Authorization Request check box to Request on the guide's title page; cover date not updated  January 8, 2020  Updated the copyright; no other changes; cover date not updated  November 20, 2019  Formatting issue. No date change on cover.  August 27, 2019  Added the Permissions section  August 17, 2019  Updated description of Discount Terms and Discount Percentage with a note.  March 29, 2019  Added more description to the PO Number field in the 300 and 310 records.  January 12, 2019  Added important note to Historical Invoices section. Updated copyright date.  Updated "Concur" to "SAP Concur".  December 8, 2018  Checked Standard Edition check box on front cover.  November 17, 2018  Added note that Concur Invoice Standard Edition clients need to contact SAP Concur to activate this feature. In addition, added Edition column to tables.  October 13, 2018  Added a new Expense Type Name field and updated descriptions for a number of VAT fields. In addition, record 300 and 410 were moved.  August 17, 2018  Added a note to the 210 section.  August 10, 2018  Updated the 210 table to include a row for Historical Invoice.  August 3, 2018  Updated the definition and description of the Expense Type row in the 410 record table.  July 21, 2018  Added the 210 record type.  June 14, 2018  Replaced "payment request" with "invoice" in most instances.  April 11, 2018  Changed the check boxes on the front cover; no other changes; cover date not updated  Changed the check boxes on the front cover; no other changes; cover date not updated  February 2, 2018  Added "Specification" to title page and footers.  January 10, 2018  Updated the File Naming Conventions section.  Occober 7, 2016  Added two new Record Types, 310 and 420, including additional VAT fields.                                                                                                    | January 21, 2022  | Updated the copyright year; no other changes; cover date not updated             |
| April 20, 2020 Renamed the Authorization Request check box to Request on the guide's title page; cover date not updated  January 8, 2020 Updated the copyright; no other changes; cover date not updated  November 20, 2019 Formatting issue. No date change on cover.  August 27, 2019 Added the Permissions section  August 17, 2019 Updated description of Discount Terms and Discount Percentage with a note.  March 29, 2019 Added more description to the PO Number field in the 300 and 310 records.  January 12, 2019 Added important note to Historical Invoices section. Updated copyright date.  Updated "Concur" to "SAP Concur".  December 8, 2018 Checked Standard Edition check box on front cover.  November 17, 2018 Added note that Concur Invoice Standard Edition clients need to contact SAP Concur to activate this feature. In addition, added Edition column to tables.  October 13, 2018 Added a new Expense Type Name field and updated descriptions for a number of VAT fields. In addition, record 300 and 410 were moved.  August 17, 2018 Added a note to the 210 section.  August 10, 2018 Updated the 210 table to include a row for Historical Invoice.  August 3, 2018 Updated the definition and description of the Expense Type row in the 410 record table.  July 21, 2018 Added the 210 record type.  June 14, 2018 Replaced "payment request" with "invoice" in most instances.  April 11, 2018 Changed the check boxes on the front cover; no other changes; cover date not updated  February 2, 2018 Added "Specification" to title page and footers.  January 10, 2018 Updated the File Naming Conventions section.  December 13, 2016 Changed copyright and cover; no other content changes.  October 7, 2016 Added two new Record Types, 310 and 420, including additional VAT fields.  February 19, 2016 Added the Delivery Slip Number (DSN) field.                                                                                                    | June 2, 2021      | Updated the maximum image file size on page 21.                                  |
| January 8, 2020 Updated the copyright; no other changes; cover date not updated  November 20, 2019 Formatting issue. No date change on cover.  August 27, 2019 Added the Permissions section  August 17, 2019 Updated description of Discount Terms and Discount Percentage with a note.  March 29, 2019 Added more description to the PO Number field in the 300 and 310 records.  January 12, 2019 Added important note to Historical Invoices section. Updated copyright date.  Updated "Concur" to "SAP Concur".  December 8, 2018 Checked Standard Edition check box on front cover.  November 17, 2018 Added note that Concur Invoice Standard Edition clients need to contact SAP Concur to activate this feature. In addition, added Edition column to tables.  October 13, 2018 Added a new Expense Type Name field and updated descriptions for a number of VAT fields. In addition, record 300 and 410 were moved.  August 17, 2018 Added a note to the 210 section.  August 10, 2018 Updated the 210 table to include a row for Historical Invoice.  August 3, 2018 Updated the definition and description of the Expense Type row in the 410 record table.  July 21, 2018 Added the 210 record type.  June 14, 2018 Replaced "payment request" with "invoice" in most instances.  April 11, 2018 Changed the check boxes on the front cover; no other changes; cover date not updated  February 2, 2018 Added "Specification" to title page and footers.  January 10, 2018 Updated the File Naming Conventions section.  December 13, 2016 Changed copyright and cover; no other content changes.  October 7, 2016 Added two new Record Types, 310 and 420, including additional VAT fields.                                                                                                    | February 24, 2021 | Updated the copyright year; no other changes; cover date not updated             |
| November 20, 2019 Formatting issue. No date change on cover.  August 27, 2019 Added the Permissions section  August 17, 2019 Updated description of Discount Terms and Discount Percentage with a note.  March 29, 2019 Added more description to the PO Number field in the 300 and 310 records.  January 12, 2019 Added important note to Historical Invoices section. Updated copyright date. Updated "Concur" to "SAP Concur".  December 8, 2018 Checked Standard Edition check box on front cover.  November 17, 2018 Added note that Concur Invoice Standard Edition clients need to contact SAP Concur to activate this feature. In addition, added Edition column to tables.  October 13, 2018 Added a new Expense Type Name field and updated descriptions for a number of VAT fields. In addition, record 300 and 410 were moved.  August 17, 2018 Added a note to the 210 section.  August 10, 2018 Updated the 210 table to include a row for Historical Invoice.  July 21, 2018 Added the 210 record type.  June 14, 2018 Replaced "payment request" with "invoice" in most instances.  April 11, 2018 Changed the check boxes on the front cover; no other changes; cover date not updated  February 2, 2018 Added "Specification" to title page and footers.  January 10, 2018 Updated the File Naming Conventions section.  December 13, 2016 Changed copyright and cover; no other content changes.  October 7, 2016 Added two new Record Types, 310 and 420, including additional VAT fields.  February 19, 2016 Added the Delivery Slip Number (DSN) field.                                                                                                    | April 20, 2020    |                                                                                  |
| August 27, 2019 Added the Permissions section  August 17, 2019 Updated description of Discount Terms and Discount Percentage with a note.  March 29, 2019 Added more description to the PO Number field in the 300 and 310 records.  January 12, 2019 Added important note to Historical Invoices section. Updated copyright date. Updated "Concur" to "SAP Concur".  December 8, 2018 Checked Standard Edition check box on front cover.  November 17, 2018 Added note that Concur Invoice Standard Edition clients need to contact SAP Concur to activate this feature. In addition, added Edition column to tables.  October 13, 2018 Added a new Expense Type Name field and updated descriptions for a number of VAT fields. In addition, record 300 and 410 were moved.  August 17, 2018 Added a note to the 210 section.  August 10, 2018 Updated the 210 table to include a row for Historical Invoice.  July 21, 2018 Added the 210 record type.  June 14, 2018 Replaced "payment request" with "invoice" in most instances.  April 11, 2018 Changed the check boxes on the front cover; no other changes; cover date not updated  February 2, 2018 Added "Specification" to title page and footers.  January 10, 2018 Updated the File Naming Conventions section.  December 13, 2016 Changed copyright and cover; no other content changes.  October 7, 2016 Added two new Record Types, 310 and 420, including additional VAT fields.  February 19, 2016 Added the Delivery Slip Number (DSN) field.                                                                                                    | January 8, 2020   | Updated the copyright; no other changes; cover date not updated                  |
| August 17, 2019 Updated description of Discount Terms and Discount Percentage with a note.  March 29, 2019 Added more description to the PO Number field in the 300 and 310 records.  January 12, 2019 Added important note to Historical Invoices section. Updated copyright date. Updated "Concur" to "SAP Concur".  December 8, 2018 Checked Standard Edition check box on front cover.  November 17, 2018 Added note that Concur Invoice Standard Edition clients need to contact SAP Concur to activate this feature. In addition, added Edition column to tables.  October 13, 2018 Added a new Expense Type Name field and updated descriptions for a number of VAT fields. In addition, record 300 and 410 were moved.  August 17, 2018 Added a note to the 210 section.  August 10, 2018 Updated the 210 table to include a row for Historical Invoice.  July 21, 2018 Added the 210 record type.  July 21, 2018 Added the 210 record type.  June 14, 2018 Replaced "payment request" with "invoice" in most instances.  April 11, 2018 Changed the check boxes on the front cover; no other changes; cover date not updated  February 2, 2018 Added "Specification" to title page and footers.  January 10, 2018 Updated the File Naming Conventions section.  December 13, 2016 Changed copyright and cover; no other content changes.  October 7, 2016 Added two new Record Types, 310 and 420, including additional VAT fields.  February 19, 2016 Added the Delivery Slip Number (DSN) field.                                                                                                    | November 20, 2019 | Formatting issue. No date change on cover.                                       |
| March 29, 2019 Added more description to the PO Number field in the 300 and 310 records.  January 12, 2019 Added important note to Historical Invoices section. Updated copyright date. Updated "Concur" to "SAP Concur".  December 8, 2018 Checked Standard Edition check box on front cover.  November 17, 2018 Added note that Concur Invoice Standard Edition clients need to contact SAP Concur to activate this feature. In addition, added Edition column to tables.  October 13, 2018 Added a new Expense Type Name field and updated descriptions for a number of VAT fields. In addition, record 300 and 410 were moved.  August 17, 2018 Added a note to the 210 section.  August 10, 2018 Updated the 210 table to include a row for Historical Invoice.  Updated the definition and description of the Expense Type row in the 410 record table.  July 21, 2018 Added the 210 record type.  Replaced "payment request" with "invoice" in most instances.  April 11, 2018 Changed the check boxes on the front cover; no other changes; cover date not updated  February 2, 2018 Added "Specification" to title page and footers.  January 10, 2018 Updated the File Naming Conventions section.  December 13, 2016 Changed copyright and cover; no other content changes.  October 7, 2016 Added two new Record Types, 310 and 420, including additional VAT fields.  February 19, 2016 Added the Delivery Slip Number (DSN) field.                                                                                                    | August 27, 2019   | Added the Permissions section                                                    |
| January 12, 2019  Added important note to Historical Invoices section. Updated copyright date. Updated "Concur" to "SAP Concur".  December 8, 2018  Checked Standard Edition check box on front cover.  November 17, 2018  Added note that Concur Invoice Standard Edition clients need to contact SAP Concur to activate this feature. In addition, added Edition column to tables.  October 13, 2018  Added a new Expense Type Name field and updated descriptions for a number of VAT fields. In addition, record 300 and 410 were moved.  August 17, 2018  Added a note to the 210 section.  Updated the 210 table to include a row for Historical Invoice.  August 3, 2018  Updated the definition and description of the Expense Type row in the 410 record table.  July 21, 2018  Added the 210 record type.  June 14, 2018  Replaced "payment request" with "invoice" in most instances.  Changed the check boxes on the front cover; no other changes; cover date not updated  February 2, 2018  Added "Specification" to title page and footers.  January 10, 2018  Updated the File Naming Conventions section.  December 13, 2016  Changed copyright and cover; no other content changes.  October 7, 2016  Added two new Record Types, 310 and 420, including additional VAT fields.  February 19, 2016  Added the Delivery Slip Number (DSN) field.                                                                                                    | August 17, 2019   | Updated description of Discount Terms and Discount Percentage with a note.       |
| Updated "Concur" to "SAP Concur".  December 8, 2018 Checked Standard Edition check box on front cover.  November 17, 2018 Added note that Concur Invoice Standard Edition clients need to contact SAP Concur to activate this feature. In addition, added Edition column to tables.  October 13, 2018 Added a new Expense Type Name field and updated descriptions for a number of VAT fields. In addition, record 300 and 410 were moved.  August 17, 2018 Added a note to the 210 section.  August 10, 2018 Updated the 210 table to include a row for Historical Invoice.  August 3, 2018 Updated the definition and description of the Expense Type row in the 410 record table.  July 21, 2018 Added the 210 record type.  June 14, 2018 Replaced "payment request" with "invoice" in most instances.  April 11, 2018 Changed the check boxes on the front cover; no other changes; cover date not updated  February 2, 2018 Added "Specification" to title page and footers.  January 10, 2018 Updated the File Naming Conventions section.  December 13, 2016 Changed copyright and cover; no other content changes.  October 7, 2016 Added two new Record Types, 310 and 420, including additional VAT fields.  February 19, 2016 Added the Delivery Slip Number (DSN) field.                                                                                                    | March 29, 2019    | Added more description to the <b>PO Number</b> field in the 300 and 310 records. |
| November 17, 2018 Added note that Concur Invoice Standard Edition clients need to contact SAP Concur to activate this feature. In addition, added Edition column to tables.  October 13, 2018 Added a new Expense Type Name field and updated descriptions for a number of VAT fields. In addition, record 300 and 410 were moved.  August 17, 2018 Added a note to the 210 section.  August 10, 2018 Updated the 210 table to include a row for Historical Invoice.  August 3, 2018 Updated the definition and description of the Expense Type row in the 410 record table.  July 21, 2018 Added the 210 record type.  June 14, 2018 Replaced "payment request" with "invoice" in most instances.  April 11, 2018 Changed the check boxes on the front cover; no other changes; cover date not updated  February 2, 2018 Added "Specification" to title page and footers.  January 10, 2018 Updated the File Naming Conventions section.  December 13, 2016 Changed copyright and cover; no other content changes.  October 7, 2016 Added two new Record Types, 310 and 420, including additional VAT fields.  February 19, 2016 Added the Delivery Slip Number (DSN) field.                                                                                                    | January 12, 2019  |                                                                                  |
| Concur to activate this feature. In addition, added <b>Edition</b> column to tables.  October 13, 2018 Added a new <b>Expense Type Name</b> field and updated descriptions for a number of VAT fields. In addition, record 300 and 410 were moved.  August 17, 2018 Added a note to the 210 section.  August 10, 2018 Updated the 210 table to include a row for Historical Invoice.  August 3, 2018 Updated the definition and description of the Expense Type row in the 410 record table.  July 21, 2018 Added the 210 record type.  June 14, 2018 Replaced "payment request" with "invoice" in most instances.  April 11, 2018 Changed the check boxes on the front cover; no other changes; cover date not updated  February 2, 2018 Added "Specification" to title page and footers.  January 10, 2018 Updated the <b>File Naming Conventions</b> section.  December 13, 2016 Changed copyright and cover; no other content changes.  October 7, 2016 Added two new Record Types, 310 and 420, including additional VAT fields.  February 19, 2016 Added the <b>Delivery Slip Number</b> (DSN) field.                                                                                                    | December 8, 2018  | Checked Standard Edition check box on front cover.                               |
| number of VAT fields. In addition, record 300 and 410 were moved.  August 17, 2018 Added a note to the 210 section.  August 10, 2018 Updated the 210 table to include a row for Historical Invoice.  August 3, 2018 Updated the definition and description of the Expense Type row in the 410 record table.  July 21, 2018 Added the 210 record type.  June 14, 2018 Replaced "payment request" with "invoice" in most instances.  April 11, 2018 Changed the check boxes on the front cover; no other changes; cover date not updated  February 2, 2018 Added "Specification" to title page and footers.  January 10, 2018 Updated the File Naming Conventions section.  December 13, 2016 Changed copyright and cover; no other content changes.  October 7, 2016 Added two new Record Types, 310 and 420, including additional VAT fields.  February 19, 2016 Added the Delivery Slip Number (DSN) field.                                                                                                    | November 17, 2018 |                                                                                  |
| August 10, 2018  Updated the 210 table to include a row for Historical Invoice.  Updated the definition and description of the Expense Type row in the 410 record table.  July 21, 2018  Added the 210 record type.  June 14, 2018  Replaced "payment request" with "invoice" in most instances.  April 11, 2018  Changed the check boxes on the front cover; no other changes; cover date not updated  February 2, 2018  Added "Specification" to title page and footers.  January 10, 2018  Updated the File Naming Conventions section.  December 13, 2016  Changed copyright and cover; no other content changes.  October 7, 2016  Added two new Record Types, 310 and 420, including additional VAT fields.  February 19, 2016  Added the Delivery Slip Number (DSN) field.                                                                                                    | October 13, 2018  |                                                                                  |
| August 3, 2018  Updated the definition and description of the Expense Type row in the 410 record table.  July 21, 2018  Added the 210 record type.  June 14, 2018  Replaced "payment request" with "invoice" in most instances.  April 11, 2018  Changed the check boxes on the front cover; no other changes; cover date not updated  February 2, 2018  Added "Specification" to title page and footers.  January 10, 2018  Updated the File Naming Conventions section.  December 13, 2016  Changed copyright and cover; no other content changes.  October 7, 2016  Added two new Record Types, 310 and 420, including additional VAT fields.  February 19, 2016  Added the Delivery Slip Number (DSN) field.                                                                                                    | August 17, 2018   | Added a note to the 210 section.                                                 |
| record table.  July 21, 2018 Added the 210 record type.  June 14, 2018 Replaced "payment request" with "invoice" in most instances.  April 11, 2018 Changed the check boxes on the front cover; no other changes; cover date not updated  February 2, 2018 Added "Specification" to title page and footers.  January 10, 2018 Updated the File Naming Conventions section.  December 13, 2016 Changed copyright and cover; no other content changes.  October 7, 2016 Added two new Record Types, 310 and 420, including additional VAT fields.  February 19, 2016 Added the Delivery Slip Number (DSN) field.                                                                                                    | August 10, 2018   | Updated the 210 table to include a row for Historical Invoice.                   |
| June 14, 2018 Replaced "payment request" with "invoice" in most instances.  April 11, 2018 Changed the check boxes on the front cover; no other changes; cover date not updated  February 2, 2018 Added "Specification" to title page and footers.  January 10, 2018 Updated the <b>File Naming Conventions</b> section.  December 13, 2016 Changed copyright and cover; no other content changes.  October 7, 2016 Added two new Record Types, 310 and 420, including additional VAT fields.  February 19, 2016 Added the <b>Delivery Slip Number</b> (DSN) field.                                                                                                    | August 3, 2018    |                                                                                  |
| April 11, 2018 Changed the check boxes on the front cover; no other changes; cover date not updated  February 2, 2018 Added "Specification" to title page and footers.  January 10, 2018 Updated the <b>File Naming Conventions</b> section.  December 13, 2016 Changed copyright and cover; no other content changes.  October 7, 2016 Added two new Record Types, 310 and 420, including additional VAT fields.  February 19, 2016 Added the <b>Delivery Slip Number</b> (DSN) field.                                                                                                    | July 21, 2018     | Added the 210 record type.                                                       |
| not updated  February 2, 2018 Added "Specification" to title page and footers.  January 10, 2018 Updated the <b>File Naming Conventions</b> section.  December 13, 2016 Changed copyright and cover; no other content changes.  October 7, 2016 Added two new Record Types, 310 and 420, including additional VAT fields.  February 19, 2016 Added the <b>Delivery Slip Number</b> (DSN) field.                                                                                                    | June 14, 2018     | Replaced "payment request" with "invoice" in most instances.                     |
| January 10, 2018 Updated the <b>File Naming Conventions</b> section.  December 13, 2016 Changed copyright and cover; no other content changes.  October 7, 2016 Added two new Record Types, 310 and 420, including additional VAT fields.  February 19, 2016 Added the <b>Delivery Slip Number</b> (DSN) field.                                                                                                    | April 11, 2018    |                                                                                  |
| December 13, 2016 Changed copyright and cover; no other content changes.  October 7, 2016 Added two new Record Types, 310 and 420, including additional VAT fields.  February 19, 2016 Added the <b>Delivery Slip Number</b> (DSN) field.                                                                                                    | February 2, 2018  | Added "Specification" to title page and footers.                                 |
| October 7, 2016 Added two new Record Types, 310 and 420, including additional VAT fields.  February 19, 2016 Added the <b>Delivery Slip Number</b> (DSN) field.                                                                                                    | January 10, 2018  | Updated the File Naming Conventions section.                                     |
| February 19, 2016 Added the <b>Delivery Slip Number</b> (DSN) field.                                                                                                    | December 13, 2016 | Changed copyright and cover; no other content changes.                           |
|                                                                                                    | October 7, 2016   | Added two new Record Types, 310 and 420, including additional VAT fields.        |
| January 22, 2016 Changed from book "chapters" to stand-alone guides; no content changes                                                                                                    | February 19, 2016 | Added the <b>Delivery Slip Number</b> (DSN) field.                               |
|                                                                                                    | January 22, 2016  | Changed from book "chapters" to stand-alone guides; no content changes           |

| Date               | Notes/Comments/Changes                                                                                                    |  |  |
|--------------------|----------------------------------------------------------------------------------------------------|--|--|
| August 14, 2015    | Added VAT fields.                                                                                                    |  |  |
| May 6, 2015        | Formatting changes; no other content changes                                                                                                    |  |  |
| February 6, 2015   | Added information about VAT fields.                                                                                                    |  |  |
| January 16, 2015   | Updated information about the expense type field.                                                                                                    |  |  |
| July 11, 2014      | Emphasize that an image file must be imported using FTP – HTTPS upload cannot support an image file.                                                                                                    |  |  |
| September 25, 2013 | Emphasize that an image file is not a required element for a successful import.                                                                                                    |  |  |
| March 2012         | Changed copyright; no content change.                                                                                                    |  |  |
| July 22, 2011      | This is a new version of the invoice import  Text in this document explains that this version is current - the client should use this newer (current) V2 version that matches the updated version 2 XML file instead of the earlier and now retired V1 (retired) version. |  |  |

## Payment Request Import V2 (Current)

**NOTE:** Multiple SAP Concur product versions and UI themes are available, so this content might contain images or procedures that do not precisely match your implementation. For example, when SAP Fiori UI themes are implemented, home page navigation is consolidated under the SAP Concur Home menu.

## **Section 1: Permissions**

A company administrator may or may not have the correct permissions to use this feature. The administrator may have limited permissions, for example, they can affect only certain groups and/or use only certain options (*view* but not *create* or *edit*).

If a company administrator needs to use this feature and does not have the proper permissions, they should contact the company's SAP Concur administrator.

Also, the administrator should be aware that some of the tasks described in this guide can be completed only by SAP Concur. In this case, the client must initiate a service request with SAP Concur support.

## **Section 2: Introduction**

This guide describes how to properly format electronic invoice information so that the information can be effectively transferred to SAP Concur and imported into Concur Invoice.

**NOTE:** For the purposes of this guide the term *source* refers to the individual or organization that delivers the electronic invoice information to SAP Concur. For example, an Electronic Invoicing Service Provider (EISP) or the client on their own behalf through direct (electronic invoice) delivery.

**NOTE:** Clients who use the Concur Invoice Standard Edition will need to contact their SAP Concur representative to activate this feature. For more information about the feature, refer to the *Invoice Payment Request Confirmation Import User Guide for Concur Standard*.

#### **Overview**

Invoice allows buying organizations to process invoices and credit memos presented by vendors. It does so by allowing vendors to request payment for their services or products using paper or electronic invoices.

Invoice uses the invoice import feature to load correctly formatted electronic invoices for approved vendors.

When Invoice imports an electronic invoice, an invoice is created in SAP Concur and that invoice is populated with data from the imported electronic invoice. Concur

Invoice also attaches any supporting documents to the invoice as an electronic image file. The image can be viewed by the Invoice Processor and the Invoice Processor Manager by clicking **View Payment Image** on the **Actions** menu from within the **Invoice Details** page of an invoice.

**NOTE:** If no image is attached to an invoice, the **Actions > View Payment Image** list item is unavailable (greyed out).

## Two XML Files available for Invoice Import

Concur Invoice uses one of two XML files to define an invoice import:

- request\_comma\_delimited.xml: This is the original XML import definition file offered by SAP Concur. Only existing clients who must use this version should use it. All others should use version two of the XML definition file.
- request\_comma\_delimited\_v2.xml: This is the current XML import definition file offered by SAP Concur. New clients should use this version unless they are, for some reason, required to use the original definition file.

#### What are the Differences?

The import definition files differ as follows:

- The original request\_comma\_delimited.xml definition file supports the following record types:
  - ◆ 100-level record (import settings)
  - 300-level record (invoice header)
  - 410-level record (line item details)
- The newer request\_comma\_delimited\_v2.xml definition file supports all of the records and fields defined in the original definition file in addition to the following record types:
  - 210-level record (historical invoice)
  - 310-level record (header with VAT)
  - ◆ 420-level record (line item with VAT)

This specification document describes the current (version 2) XML definition file. If you need additional information about this XML file, contact SAP Concur support.

## **Section 3: Process Overview: Payment Request Import**

There are several steps that lead to an invoice import as can be seen in the figure below. The steps are briefly described in this section, and in more detail in the sections that follow.

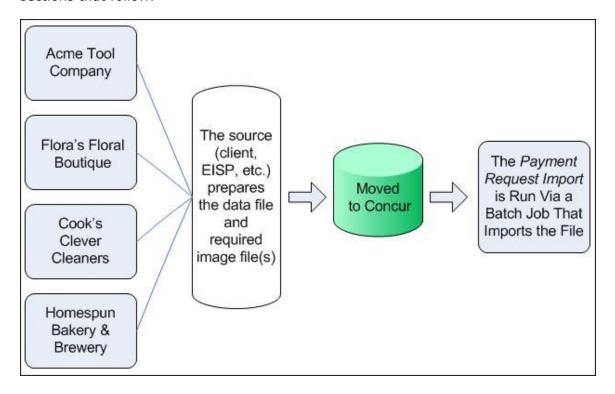

- **Step 1:** Invoices are converted by the source (client, EISP, etc.) into a correctly formatted data file, ensuring the file complies with the requirements of this specification. Additionally, supporting documents for each electronic invoice are converted into a single image file using the naming convention described in this specification.
- Step 2: The data file and all associated supporting document files are submitted to SAP Concur.
  - ⚠ **IMPORTANT:** Prior to submitting the files to SAP Concur, the source must ensure that the vendor's Vendor Code and Address Code exactly match the values stored in Invoice for this vendor remittance address.
- **Step 3:** On a regular schedule, the source moves the import data file and the supporting documentation image files to SAP Concur.

**NOTE:** The source plans with SAP Concur in advance for transporting the data files to SAP Concur.

• **Step 4:** SAP Concur runs a batch job that imports the data file. This typically occurs daily during non-business hours.

## **Section 4: Step 1: Creating the Import Data File**

The import data file must comply with the following specifications:

- Format Type: Comma Separated Value (.csv) or ASCII Text File (.txt)
- Default Field Delimiter: Comma
- Enclosing Character: Quotation Mark
- Record Delimiter: CRLF
- Data Record Layout:
  - Record Type 100 Import Settings: The file must contain a single 100 record this record exists for backward compatibility.
  - **Record Type 210** (*Optional*): The file can contain one or more Record Type 210 records. If included, the 210 record(s) must precede the associated 410, 420, 300, and 300 records.
  - Record Type 410 or 420 Invoice Line Item (Optional): The file can contain one or more Record Type 410 or 420 records. If 410 records are included, they must precede the associated 300 record(s). If 420 records are included, they must precede the associated 310 record(s).
  - Record Type 300 or 310 Invoice Header (Required): The data import file must contain either type 300 or 310 records. If clients use record type 410 (line item), then clients must use record type 300 (header). If clients use record type 420 (line item with VAT), then clients must use record type 310 (header with VAT).

#### Example data:

## **File Naming Conventions**

The name of the import file must be in the format described below.

⚠ If the import file includes images the naming convention for the attribute <jobtype> must use einvoice as the value - this detail is shown in the examples below.

The name of the import file must be in the following format: <jobtype>\_<entitycode>\_<YYYYMMDDHHMMSS>.<ext>

#### For invoice imports:

- <jobtype> = request (does not include images)OR -
  - OR <jobtype> = einvoice (includes images)
- <entitycode>= The code of the entity being imported to
- <YYYYMMDDHHMMSS> = The date and time at which the file was created
- <ext> = The extension for the file type being imported (.csv or .txt)

For example, if a file created on July 12 at 1 pm is being imported to entity pxxxx4654r8o, and if the file type is comma separated value (.csv), the filename should be:

request\_pxxxx4654r8o\_20180712010000.csv

For example, if a file that includes images created on July 12 at 1 pm is being imported to entity pxxxx4654r8o, and if the file type is comma separated value (.csv), the filename should be:

einvoice\_pxxxx4654r8o\_20180712010000.zip

**NOTE:** If you are sending a request import with images, you need to compile the images and the request import .txt file together into one Zip file. The Zip file name should use "einvoice" as a prefix, so the file is routed correctly. The Zip file should be named the same as the text file.

**NOTE:** If you do not know your Entity ID, please contact your SAP Concur support or your account manager.

## **Import Settings (Record Type 100) Format**

The Optional Unique ID is a visual identifier such as "test" or "sample" that is not evaluated by the system but rather assists SAP Concur staff with visual identification of a file in the event there is a problem with the automated processes.

The Record Type 100 record is required for backward compatibility. As of SU 18 the import settings previously contained in this record were moved to the invoice import iob definition file.

There can be only one 100 record per invoice import file.

| Field Name  | Definition | Required? | Edition | Description                                                                         |
|-------------|------------|-----------|---------|-------------------------------------------------------------------------------------|
| Record Type | 100        | Y         | Both    | This is a static value. It indicates this record is an Import Settings Record Type. |

#### Sample Record Type 100

100

This record indicates:

Record Type = 100

## **Historical Record (Record Type 210)**

The Record Type 210 record enables clients to import historical invoices into Invoice. This record type is optional. If the 210 record type is omitted from a record, the record is imported as a current, unapproved invoice.

⚠ IMPORTANT: If you import historical invoices into Concur Invoice, and you later extract invoices from Concur Invoice, you might need to identify and remove historical invoices from the extract to prevent those invoices from being reimported into your accounting system.

The 210 record can be set to true or false. When set to true, the associated invoice is imported as a historical invoice and, if it is assigned to a valid user, the invoice is set to approved status, bypassing the approval workflow.

| Field Name         | Definition | Required? | Edition | Description                                                                                                    |
|--------------------|------------|-----------|---------|----------------------------------------------------------------------------------------------------|
| Record Type        | 210        | N         | Both    | This is a static value. It indicates the record is a Historical Record Type.                                                                |
| Historical invoice | true/false | N         | Both    | Required if the 210 record type is added. Can be set to true or false. When true, indicates the associated invoice is a historical invoice. |

## Sample Record Type 210

210, true

This record indicates:

- Record Type = 210
- Historical invoice = true

## **Invoice Line Item Import (Record Type 420) Format**

This record type is REQUIRED and must be used in conjunction with a 310 record.

This record is optional but, if used, must precede a 310 record.

NOTE: Refer to the section Implementation: Sequence of Records in this document for more information about the precedence of records.

| Field Name                            | Definition                                | Required? | Edition      | Description                                                                                                    |
|---------------------------------------|-------------------------------------------|-----------|--------------|----------------------------------------------------------------------------------------------------|
| Record Type                           | 420                                       | Y         | Both         | This is a static value always equal to 420. It indicates the record is a Line Item Details Record Type.                                                                                                    |
| Invoice Line<br>Item<br>Description   | Maximum 255<br>characters                 | N         | Both         | The description of the line item                                                                                                    |
| Invoice Line<br>Item Quantity         | Number (23,<br>8) amount                  | Y         | Both         |                                                                                                    |
| Invoice Line<br>Item Unit Price       | Number (23,<br>8) amount                  | Y         | Both         |                                                                                                    |
| Custom 1 - 20                         | Maximum 48<br>characters                  | N         | Both         | Corresponds to the invoice<br>Line Item form custom<br>fields 1–20.                                                                                                    |
| Expense Type                          | Payment<br>expense type<br>(PET) code     | N         | Professional | This is the expense type PET code. To get the PET code for an expense type, click Administration > Invoice > Localization , and select a language to export to. Then select the Payment Expense Types category and click Export.    |
| Item Code                             | Alphanumeric,<br>maximum 48<br>characters | N         | Both         | Represents the item code (the unique code a vendor assigns to a good or service to identify it).                                                                                                    |
| Line Item Tax                         | Numeric                                   | N         | Both         | If a value is included, the invoice is placed in Line Item tax mode. If not, it is placed in Header tax mode.  NOTE: An error is generated if a value is included here but no Line Item tax has been defined on the Line Item form. |
| Supplier Part ID                      | Numeric                                   | N         | Both         | The identification number provided either by the supplier or the manufacturer to aid in identifying a line item of an invoice.                                                                                                    |
| Unit of Measure<br>Code (UOM<br>Code) | Maximum 10<br>characters                  | N         | Both         | This is the UOM code of each item of the line item.                                                                                                    |

| Field Name         | Definition                                 | Required? | Edition | Description                                                                                                    |
|--------------------|--------------------------------------------|-----------|---------|----------------------------------------------------------------------------------------------------|
| VAT Amount 1       | Number (23, 8)                             | N         | Both    | Supports associating a VAT Amount option 1 at the line item level. This should be used for clients who do business in markets that have one or more VAT tax amounts represented on an invoice.  This amount field represents                                                                             |
|                    |                                            |           |         | the primary VAT tax, for example, US Tax or VAT (UK/Japan), or GST (Canada/AUS).                                                                                                    |
| VAT Rate 1         | Number (11,<br>8)                          | N         | Both    | This is the tax rate associated with the tax amount field. There is one tax rate for each tax amount field.  This field will display a numeric percentage.                                                                                                    |
| Amount without VAT | Number (23,<br>8)                          | N         | Both    | This is the net amount of the good/service without the tax applied which is applicable to clients who report amounts including Goods and Services Tax (GST).                                                                                                    |
| DSN                | Alphanumeric,<br>maximum 255<br>characters | N         | Both    | This is the Delivery Slip Number (DSN) associated with the invoice line item when it was captured or entered into the system.  NOTE: DSN at the line item level will not be imported. DSN at the line item level is currently a read-only field and always populated with the DSN value from the header. |

| Field Name     | Definition                               | Required? | Edition | Description                                                                                                    |
|----------------|------------------------------------------|-----------|---------|----------------------------------------------------------------------------------------------------|
| PO Number      | Maximum 32<br>characters                 | N         | Both    | Supports the ability to have different purchase orders on an invoice by line item.  For invoices with PO numbers, if the Assign Invoice to Purchase Request Owner option is turned on in Invoice Settings (Administration > Invoice Admin > Invoice Settings), the system will try to find an associated purchase request for the PO and, if found, will assign the invoice to the Purchase |
|                |                                          |           |         | Request Owner.                                                                                                    |
| VAT Tax Code 1 | Maximum 20<br>alphanumeric<br>characters | N         | Both    | This field ensures that the correct tax code is associated to the line item tax amount.  NOTE: Tax codes are applicable to invoices only.                                                                                                    |
| VAT Amount 2   | Number (23, 8)                           | N         | Both    | Supports associating a VAT amount option 2 at the line item level. This is for clients who do business in markets that have multiple VAT or tax amounts represented on an invoice, for example, Canada where VAT Amount 2 would represent PST.                                                                                                    |
| VAT Rate 2     | Number (11,<br>8)                        | N         | Both    | This is the VAT tax rate associated with the VAT Amount 2 field at the line item level. There is one tax rate for each VAT amount field.  This field will display a numeric percentage.                                                                                                    |
| VAT Tax Code 2 | Maximum 20<br>alphanumeric<br>characters | N         | Both    | This field ensures that the correct tax code is associated with the line item <b>VAT Amount 2</b> field. <b>NOTE:</b> Tax codes are applicable to invoices only.                                                                                                    |
|                |                                          | L         | l       | <u> </u>                                                                                                    |

| Field Name           | Definition                               | Required? | Edition | Description                                                                                                    |
|----------------------|------------------------------------------|-----------|---------|----------------------------------------------------------------------------------------------------|
| VAT Amount 3         | Number (23,<br>8)                        | N         | Both    | Supports associating a VAT amount option 3 at the line item level. This is for clients who do business in markets that have multiple VAT or tax amounts represented on an invoice, for example, Canada where VAT Amount 3 would represent HST. |
| VAT Rate 3           | Number (11,<br>8)                        | N         | Both    | This is the VAT tax rate associated with the VAT Amount 3 field at the line item level. There is one tax rate for each VAT amount field.  This field will display a numeric percentage.                                                        |
| VAT Tax Code 3       | Maximum 20<br>alphanumeric<br>characters | N         | Both    | This field ensures that the correct tax code is associated to the line item <b>VAT Amount 3</b> field. <b>NOTE:</b> Tax codes are applicable to invoices only.                                                                                 |
| VAT Amount 4         | Number (23, 8)                           | N         | Both    | Supports associating a VAT amount option 4 at the line item level. This is for clients who do business in markets that have multiple VAT or tax amounts represented on an invoice, for example, Canada where VAT Amount 4 would represent QST. |
| VAT Rate 4           | Number (11,<br>8)                        | N         | Both    | This is the VAT tax rate associated with the VAT Amount 4 field at the line item level. There is one tax rate for each VAT amount field.  This field will display a numeric percentage.                                                        |
| VAT Tax Code 4       | Maximum 20<br>alphanumeric<br>characters | N         | Both    | This field ensures that the correct tax code is associated to the line item <b>VAT Amount 4</b> field. <b>NOTE:</b> Tax codes are applicable to invoices only.                                                                                 |
| Expense Type<br>Name | Maximum 64<br>alphanumeric<br>characters | N         | Both    | The expense type name of the line item. If the PET code is imported correctly, this value will be ignored.                                                                                                    |

| Field Name           | Definition | Required? | Edition | Description |
|----------------------|------------|-----------|---------|-------------|
| Future Use<br>Fields | 2-20       |           |         |             |

#### Sample Record Type 420

#### This record indicates:

- Record Type = 420
- Invoice Line Item Description Code = TEST Invoice1 LINE ITEM DESC1
- Invoice Line Item Quantity = 10
- Invoice Line Item Unit Price = 1.99
- Custom 1 = InvoiceLineItemCustom1
- Custom 2 9 = <SKIPPED>
- Custom 10 = InvoiceLineItemCustom10
- Custom 11 19 = <SKIPPED>
- Custom 20 = InvoiceLineItemCustom20
- Expense Type PET Code = UNDEFIN
- Item Code = GR-1324
- Line Item Tax = .34
- Supplier Part ID = 09-2275
- Future Use 2-20 = <SKIPPED>

## **Invoice Header Import (Record Type 310) Format**

If clients use record type 420 (line item), then clients must use record type 310. The import file must contain either record type 300 or 310 records.

| Field Name  | Definition | Required? | Edition | Description                                                                                        |
|-------------|------------|-----------|---------|----------------------------------------------------------------------------------------------------|
| Record Type | 310        | Y         | Both    | This is a static value always equal to 310. It indicates that this record is a Header Record Type. |

| Field Name                | Definition                           | Required? | Edition | Description                                                                                                    |
|---------------------------|--------------------------------------|-----------|---------|----------------------------------------------------------------------------------------------------|
| Employee CES<br>Login ID  | Maximum 64<br>characters             | N         | Both    | The Expense Login ID for the Invoice Owner. When provided, the system uses the login ID to uniquely identify this person within the Employee table.                                                                                         |
| Employee ID               | Maximum 48<br>characters             | N         | Both    | The Employee ID for the Invoice Owner. When provided, the system uses the Employee ID to uniquely identify this person within the Employee table.                                                                                           |
| Invoice Owner ID          | Maximum 20<br>characters             | N         | Both    | The ID the Invoice Owner is known as within the Invoice system. When provided, the system uses the Invoice Owner ID to uniquely identify this person within the Employee table.                                                             |
| Employee First<br>Name    | Maximum 32 characters                | N         | Both    | The first name of the Invoice Owner.                                                                                                    |
| Employee Last<br>Name     | Maximum 32 characters                | N         | Both    | The last name of the Invoice Owner.                                                                                                    |
| Employee Email<br>Address | Maximum 255<br>characters            | N         | Both    | The email address of the Invoice Owner. If provided, the system uses this field to uniquely identify this person within the Employee table. If no employee can be identified, then system uses the Default Employee from the Header record. |
| Currency Code             | 3 characters<br>ISO Currency<br>Code | N         | Both    | If not provided, Invoice uses the currency code specified in the Import Settings record.                                                                                                    |
| Invoice Date              | Data format of YYYYMMDD              | Y         | Both    |                                                                                                    |
| Invoice<br>Payment Date   | Data format of YYYYMMDD              | N         | Both    |                                                                                                    |
| Vendor Invoice<br>Number  | Maximum 32<br>characters             | N         | Both    |                                                                                                    |

| Field Name             | Definition                                                             | Required? | Edition | Description                                                                                                    |
|------------------------|------------------------------------------------------------------------|-----------|---------|----------------------------------------------------------------------------------------------------|
| Invoice Title          | Maximum 32<br>characters<br>(maximum<br>100<br>characters<br>optional) | N         | Both    | If not provided, the system defaults the title name to the combination of Vendor Name and Vendor Invoice Number.                                                                                                    |
| Invoice<br>Description | Maximum 250 characters                                                 | N         | Both    |                                                                                                    |
| Invoice PO<br>Number   | Maximum 32<br>characters                                               | N         | Both    | Supports the ability to have different purchase orders on an invoice by line item.  For invoices with PO numbers, if the Assign Invoice to Purchase Request Owner option is turned on in Invoice Settings (Administration > Invoice Admin > Invoice Settings), the system will try to find an associated purchase request for the PO and, if found, will assign the invoice to the Purchase Request Owner. |
| Invoice Amount         | Number<br>format (23,8)                                                | Y         | Both    | This is the amount of the invoice or credit memo. A positive number indicates a debit amount while a negative number indicates a credit amount.                                                                                                    |
| Vendor Code            | Maximum 32<br>characters                                               | Y         | Both    | Unique Vendor Identifier  Refer to the Vendor Lookup Matching Criteria section below.                                                                                                    |
| Address Code           | Maximum 32<br>characters                                               | Y         | Both    | Unique Vendor Address Identifier  Refer to the Vendor Lookup Matching Criteria section below.                                                                                                    |
| Vendor Name            | Maximum 255<br>characters                                              | N         | Both    | The name of an approved vendor.  Refer to the <i>Vendor Lookup Matching Criteria</i> section below.                                                                                                    |

| Field Name                                        | Definition                           | Required? | Edition      | Description                                                                                                    |
|---------------------------------------------------|--------------------------------------|-----------|--------------|----------------------------------------------------------------------------------------------------|
| Vendor Address<br>Line 1                          | Maximum 255<br>characters            | N         | Both         | The first line of the vendor remittance address.  Refer to the Vendor Lookup Matching Criteria section below.                                                                                                    |
| Vendor Address<br>Line 2                          | Maximum 255 characters               | N         | Both         | Section Below:                                                                                                    |
| Vendor Address<br>Line 3                          | Maximum 255 characters               | N         | Both         |                                                                                                    |
| Vendor City                                       | Maximum 255 characters               | N         | Both         |                                                                                                    |
| Vendor State                                      | Maximum 255<br>characters            | N         | Both         |                                                                                                    |
| Vendor Postal<br>Code                             | Maximum 20<br>characters             | N         | Both         | Refer to the <i>Vendor Lookup Matching Criteria</i> section below.                                                                                                    |
| Vendor Country<br>Code                            | Two-character<br>ISO Country<br>Code | N         | Both         | If not provided here and the Default Country Code is provided in the Import Settings Record, that value will be used here.                                                                                                    |
| Image Tag* (*See Note for additional information) | Maximum 255<br>characters            | N         | Both         | The path to the associated image file and the file name (including file type extension) of the image file of the supporting documentation for this invoice.  NOTE: The tag name must have the same exact name as the associated image file. |
| Header Custom<br>1 - 24                           | Maximum 48 characters                | N         | Both         | Corresponds to the invoice Header form custom fields 1–24.                                                                                                    |
| Org Unit 1                                        | Maximum 48<br>characters             | N         | Professional | Organization Unit 1. Consult your SAP Concur Implementation Consultant for details on how to use this field.                                                                                                    |
| Org Unit 2                                        | Maximum 48<br>characters             | N         | Professional | Organization Unit 2. Consult your SAP Concur Implementation Consultant for details on how to use this field.                                                                                                    |

| Field Name     | Definition               | Required? | Edition      | Description                                                                                                  |
|----------------|--------------------------|-----------|--------------|----------------------------------------------------------------------------------------------------|
| Org Unit 3     | Maximum 48<br>characters | N         | Professional | Organization Unit 3. Consult your SAP Concur Implementation Consultant for details on how to use this field. |
| Org Unit 4     | Maximum 48<br>characters | N         | Professional | Organization Unit 4. Consult your SAP Concur Implementation Consultant for details on how to use this field. |
| Org Unit 5     | Maximum 48<br>characters | N         | Professional | Organization Unit 5. Consult your SAP Concur Implementation Consultant for details on how to use this field. |
| Org Unit 6     | Maximum 48<br>characters | N         | Professional | Organization Unit 6. Consult your SAP Concur Implementation Consultant for details on how to use this field. |
| Shipping       | Number<br>format (23,8)  | N         | Both         | The shipping amount.                                                                                         |
| Tax            | Number<br>format (23,8)  | N         | Both         | The tax amount.                                                                                              |
| Transaction ID | Maximum 48<br>characters | N         | Both         | The unique identifier assigned by the source (EISP, client) to this invoice.                                 |

| Field Name               | Definition                                                                              | Required? | Edition             | Description                                                                                                    |
|--------------------------|-----------------------------------------------------------------------------------------|-----------|---------------------|----------------------------------------------------------------------------------------------------|
| Invoice Owner            | No length restrictions The value of this field is used to attempt an exact match to the | N         | Both                | Represents the owner of<br>the invoice in the form of<br>an employee's full name,<br>employee ID, Login ID,<br>or e-mail address. The<br>invoice is routed to the<br>correct employee if an<br>exact match is found. |
|                          | EMP_KEY value in the                                                                    |           |                     | Acceptable formats:                                                                                                    |
|                          | Invoice<br>system                                                                       |           |                     | Last, First Last, First M Last, First M. Last, First Middle First M Last First M. Last First Middle Last  NOTE: Consecutive whitespace is ignored; however, if there is a                                            |
|                          |                                                                                         |           |                     | comma in the name<br>there must be no space<br>between the last name<br>and the comma, e.g.<br>"Last, First"                                                                                                    |
| Buyer ID                 | Maximum 48<br>characters                                                                | N         | Both                | The unique identifier or account assigned by the source (EISP, client) to the buyer organization.                                                                                                    |
| External ID              |                                                                                         | N         | Both                | Represents the External ID of a policy. This value will be used to look up a policy based on its external ID.                                                                                                    |
| Buyer Cost<br>Center     | Maximum 255<br>characters                                                               | N         | Both                | General invoice data specified by the buyer (typically their cost center).                                                                                                    |
| Invoice<br>Received Date | YYYYMMDD                                                                                | N         | Both                | Represents the date on which the invoice was received.                                                                                                    |
| Future Use Field<br>1    |                                                                                         | N         | Neither; future use | Must still be accounted for in the import.                                                                                                    |
| Payment Terms            | Maximum 48 characters                                                                   | N         | Both                | The NET payment terms in days.                                                                                                    |

| Field Name                                 | Definition                               | Required? | Edition      | Description                                                                                                    |
|--------------------------------------------|------------------------------------------|-----------|--------------|----------------------------------------------------------------------------------------------------|
| Discount Terms                             |                                          | N         | Professional | The discount terms in days for the imported invoice.  NOTE: The data in this field is for information purposes only. It is not used in any calculations.                                                                           |
| Discount<br>Percentage                     |                                          | N         | Professional | This is the discount percentage for the imported invoice.  NOTE: The data in this field is for information purposes only. It is not used in any calculations.                                                                      |
| Vendor Tax<br>Identification<br>Number     | Maximum 48 characters                    | N         | Both         | This is the vendor tax ID for the imported invoice.                                                                                                    |
| Provincial Tax<br>Identification<br>Number | Maximum 15<br>alphanumeric<br>characters | N         | Professional | This is the province tax ID for the imported invoice.                                                                                                    |
| VAT Amount 1                               | Number<br>(23,8)                         | N         | Both         | Supports associating a VAT amount to the invoice. This amount field represents the primary VAT tax, for example, US Tax or VAT (UK/Japan), or GST (AUS).                                                                           |
| VAT Amount 2                               | Number<br>(23,8)                         | N         | Both         | Supports associating a second VAT amount to the invoice. This amount field represents a secondary tax on an invoice for markets that have more than one tax is present on the invoice, for example, Canada GST, PST, HST, and QST. |
| VAT Rate 1                                 | Number<br>(11,8)                         | N         | Both         | This is the VAT tax rate associated with the VAT Amount 1 field. There is one tax rate for each VAT amount field.  This field will display a numeric percentage.                                                                   |

| Field Name         | Definition                                    | Required? | Edition      | Description                                                                                                    |
|--------------------|-----------------------------------------------|-----------|--------------|----------------------------------------------------------------------------------------------------|
| VAT Rate 2         | Number<br>(11,8)                              | N         | Both         | This is the VAT tax rate associated with the VAT Amount 2 field. There is one tax rate for each VAT amount field.  This field will display a numeric percentage.                                           |
| Amount without VAT | Number<br>(23,8)                              | N         | Professional | This is the net amount for the good/service without the tax applied which is applicable to clients who report amounts including Goods and Services Tax (GST).                                              |
| DSN                | Alphanumeric,<br>maximum<br>255<br>characters | N         | Both         | This is the Delivery Slip<br>Number (DSN)<br>associated with the<br>invoice header when it<br>was captured or entered<br>into the system.                                                                  |
| VAT Tax Code 1     | Maximum 20<br>alphanumeric<br>characters      | N         | Both         | This field ensures that the correct tax code is associated to the VAT Amount 1 field.  NOTE: Tax codes are not applicable to purchase requests and purchase orders.                                        |
| VAT Tax Code 2     | Maximum 20<br>alphanumeric<br>characters      | N         | Both         | This field ensures that the correct tax code is associated to the VAT Amount 2 field.  NOTE: Tax codes are not applicable to purchase requests and purchase orders.                                        |
| VAT Amount 3       | Number<br>(23,8)                              | N         | Both         | Supports associating a third VAT amount to the invoice. This amount field represents additional taxes for markets that have more than two taxes on an invoice, for example, Canada GST, PST, HST, and QST. |

| Field Name           | Definition                               | Required? | Edition | Description                                                                                                    |
|----------------------|------------------------------------------|-----------|---------|----------------------------------------------------------------------------------------------------|
| VAT Rate 3           | Number<br>(11,8)                         | N         | Both    | This is the VAT tax rate associated with the VAT Amount 3 field. There is one tax rate for each VAT amount field.  This field will display a numeric percentage.                                            |
| VAT Tax Code 3       | Maximum 20<br>alphanumeric<br>characters | N         | Both    | This field ensures that the correct tax code is associated to the VAT Amount 3 field.  NOTE: Tax codes are not applicable to purchase requests and purchase orders.                                         |
| VAT Amount 4         | Number<br>(23,8)                         | N         | Both    | Supports associating a fourth VAT amount to the invoice. This amount field represents additional taxes for markets that have more than two taxes on an invoice, for example, Canada GST, PST, HST, and QST. |
| VAT Rate 4           | Number<br>(11,8)                         | N         | Both    | This is the VAT tax rate associated with the VAT Amount 4 field. There is one tax rate for each VAT amount field.  This field will display a numeric percentage.                                            |
| VAT Tax Code 4       | Maximum 20<br>alphanumeric<br>characters | N         | Both    | This field ensures that the correct tax code is associated to the VAT Amount 4 field.  NOTE: Tax codes are not applicable to purchase requests and purchase orders.                                         |
| Future Use<br>Fields | 2-50                                     | N         | Both    |                                                                                                    |

## Vendor Lookup Matching Criteria

The system uses a combination of the Vendor Code, Address Code, Vendor Postal Code, Vendor Name, and Vendor Address Line 1 to uniquely identify and associate the vendor remittance address to the invoice.

The lookup occurs for the import record, as compared to the Vendor Remittance Address stored in Invoice.

The lookup criteria logic is as follows:

- 1. If Vendor Code is a unique and exact match (one, and only one code for the vendor), or
- 2. If Vendor Code and Address Code match, or
- 3. If Vendor Name, Vendor Address Line 1, and Vendor Postal Code match

If the system can't find a match for the Vendor Remittance Address, the record will not be imported and an SAP Concur invoice will not be created for the imported invoice.

#### Sample Record Type 310

310, chrisu,,, Chris, User,, USD, 20040901, 20040910, 18975759, Test Imported Invoice, Invoice Description,, 98.9, VC1234, AC4321, Office Depot, 1234 X Street, 56 X Street, 78 X Street, New York, US-NY, 11111, US, 38941-XVG88002.TIF, Invoice Custom 01,,,,,,,,, Invoice Custom 12,,,,,,,,, Invoice Custom 24, Org Unit 1,,,, Org Unit 6,15.00,9.89, XVG88002, Smith, Joan B,38941,77638, West, 20110909, 30,15,10,,,,,,,

#### This record indicates:

- Record Type = 310
- Employee CES Login ID = chrisu
- Employee ID = <SKIPPED>
- Invoice Owner ID = <SKIPPED>
- Employee First Name = Chri
- Employee Last Name = User
- Employee Email Address= <SKIPPED>
- Currency Alpha Code = USD
- Invoice Date = 20040901
- Payment Due Date = 20040910
- Invoice Number = 18975759
- Title = Test Imported Invoice
- Description = Invoice Description
- PO Number = <SKIPPED>
- Invoice Amount = 98.9
- Vendor Code = VC1234
- Address Code = AC4321
- Vendor Name = Office Depot

- Vendor Address Line 1 = 1234 X Street
- Vendor Address Line 2 = 56 X Street
- Vendor Address Line 3 = 78 X Street
- Vendor City = New York
- Vendor State = US-NY
- Vendor Postal Code = 11111
- Vendor Country Code = US
- Image Tag = 38941-XVG88002.TIF
- Custom 01 = Invoice Custom 01
- Custom 02 Custom 11 = <SKIPPED>
- Custom 12 = Invoice Custom 12
- Custom 13 Custom 23 = <SKIPPED>
- Custom 24 = Invoice Custom 24
- Org Unit 1 = Org Unit 1
- Org Unit 2-5 = <SKIPPED>
- Org Unit 6 = Org Unit 6
- Shipping = 15.00
- Tax = 9.89
- Transaction ID = XVG88002
- Invoice Owner = Smith, Joan B (Note **no** space after comma in name)
- Buyer ID = 38941
- External ID = 77638
- Buyer Cost Center = West
- Invoice Received Date = 20110909
- Payment Terms = 30
- Discount Terms = 15
- Discount Percentage = 10
- <etc. see comment to right>

## **Supporting Documentation Image File**

Typically, each electronic invoice has an associated supporting document image file. This image provides information that substantiates the invoice and/or provides information not included in the electronic invoice.

**NOTE:** The source (EISP, client) will provide an image file that, at a minimum, includes the data in the electronic invoice. The image file is not a required element for successful import.

Here are the specifications for the support documentation image file:

- **Import by FTP Only:** The file must be imported using FTP. HTTPS cannot support importing an image file.
- Image Format: The file format must be JPG, TIFF, or PDF.
- Pages Per File: There must be only one file per invoice. This means multiple
  page supporting documents must be consolidated into a single, multi-page
  image file.
- Maximum Size: Image files cannot exceed 10MB in size.
- File Name: The image file must have a name that matches the Record 300
   Image Tag field. Invoice uses the Image Tag field to recognize the supporting documentation image file for a given invoice.

#### Viewing the Image

The supporting document image file can be viewed by the Invoice Processor and Invoice Processor Manager using the **Actions** > **View Payment Image** list item on the **Invoice Details** page.

**NOTE:** The **Actions > View Payment Image** list item is unavailable (greyed out) until an image has been uploaded.

### **Implementation: Sequence of Records**

Invoice import data consists of a series of records belonging to record types (such as, record types 300, and 410). It is critical that the sequence of record types follows the order shown below. Records must be invoice records including one or more 300 records and any associated 410 records. When provided the 410 record(s) must precede the associated 300 record. For example:

```
410,TEST1,<etc>
410,TEST2,<etc>
300,Chris,User,,<etc>
```

In the example above, multiple 410 records are followed by the associated header record (300). This ensures that, when the 300-header record is processed, the 410 records will also be processed, analyzed for correctness, and then either saved to the database or rejected due to errors and written to the log.

In practice, if *any* 410 record in a 410/300 grouping is found to be in error, none of the 410 records associated with the affected 300 (header) record will be saved to the database. Under these conditions, the 410 records are written to the log and identified as bad records.

You can use the log to identify errors that must be fixed. After fixing the errors, resubmit the configuration feed for processing.

## Section 5: Step 2: Move the Import Data File and Supporting **Documentation Image files to SAP Concur**

Work with SAP Concur to develop a process for moving the data and supporting documentation image files to SAP Concur.

## **Section 6: Step 3: SAP Concur Imports the Data and Image Files**

SAP Concur imports the data file and attaches the supporting documentation image files to the appropriate invoices.

## Section 7: Legacy Records (Professional Only)

The records in this section (record 300 and 410) are available to current clients only.

**NOTE:** New clients should not use these records.

## **Invoice Header Import (Record Type 300) Format**

If clients use record type 410 (line item), then clients must use record type 300. The import file must contain either record type 300 or 310 records.

| Field Name               | Definition               | Required? | Description                                                                                                    |
|--------------------------|--------------------------|-----------|----------------------------------------------------------------------------------------------------|
| Record Type              | 300                      | Y         | This is a static value always equal to 300. It indicates that this record is a Header Record Type.                                                                              |
| Employee CES<br>Login ID | Maximum 64<br>characters | N         | The Expense Login ID for the Invoice<br>Owner. When provided, the system uses<br>the login ID to uniquely identify this<br>person within the Employee table.                    |
| Employee ID              | Maximum 48<br>characters | N         | The Employee ID for the Invoice Owner. When provided, the system uses the Employee ID to uniquely identify this person within the Employee table.                               |
| Invoice Owner ID         | Maximum 20<br>characters | N         | The ID the Invoice Owner is known as within the Invoice system. When provided, the system uses the Invoice Owner ID to uniquely identify this person within the Employee table. |
| Employee First<br>Name   | Maximum 32 characters    | N         | The first name of the Invoice Owner.                                                                                                    |
| Employee Last<br>Name    | Maximum 32 characters    | N         | The last name of the Invoice Owner.                                                                                                    |

| Field Name                | Definition                                                          | Required? | Description                                                                                                    |
|---------------------------|---------------------------------------------------------------------|-----------|----------------------------------------------------------------------------------------------------|
| Employee Email<br>Address | Maximum 255<br>characters                                           | N         | The email address of the Invoice Owner. If provided, the system uses this field to uniquely identify this person within the Employee table. If no employee can be identified then system uses the Default Employee from the Header record.                                                                                                    |
| Currency Code             | Three-<br>characters ISO<br>Currency Code                           | N         | If not provided, it uses the currency code specified in the Import Settings record.                                                                                                    |
| Invoice Date              | Data format of YYYYMMDD                                             | Y         |                                                                                                    |
| Payment Date              | Data format of YYYYMMDD                                             | N         |                                                                                                    |
| Vendor Invoice<br>Number  | Maximum 32 characters                                               | N         |                                                                                                    |
| Invoice Title             | Maximum 32<br>characters<br>(maximum 100<br>characters<br>optional) | N         | If not provided, the system defaults the title name to the combination of Vendor Name and Vendor Invoice Number.                                                                                                    |
| Description               | Maximum 250 characters                                              | N         |                                                                                                    |
| PO Number                 | Maximum 32<br>characters                                            | N         | Supports the ability to have different purchase orders on an invoice by line item.  For invoices with PO numbers, if the Assign Invoice to Purchase Request Owner option is turned on in Invoice Settings (Administration > Invoice Admin > Invoice Settings), the system will try to find an associated purchase request for the PO and, if found, will assign the invoice to the Purchase Request Owner. |
| Invoice Amount            | Number format<br>(23,8)                                             | Y         | This is amount of the invoice or credit memo. A positive number indicates a debit amount while a negative number indicates a credit amount.                                                                                                    |
| Vendor Code               | Maximum 32<br>characters                                            | Y         | Unique Vendor Identifier.  Refer to the <i>Vendor Lookup Matching Criteria</i> section below.                                                                                                    |
| Address Code              | Maximum 32<br>characters                                            | Y         | Unique Vendor Address Identifier.  Refer to the <i>Vendor Lookup Matching Criteria</i> section below.                                                                                                    |

| Field Name               | Definition                           | Required? | Description                                                                                                    |
|--------------------------|--------------------------------------|-----------|----------------------------------------------------------------------------------------------------|
| Vendor Name              | Maximum 255<br>characters            | N         | The name of an approved vendor.                                                                                                    |
|                          |                                      |           | Refer to the <i>Vendor Lookup</i> Matching Criteria section below.                                                                                                    |
| Vendor Address<br>Line 1 | Maximum 255 characters               | N         | The first line of the vendor remittance address.                                                                                                    |
|                          |                                      |           | Refer to the <i>Vendor Lookup Matching Criteria</i> section below.                                                                                                    |
| Vendor Address<br>Line 2 | Maximum 255 characters               | N         |                                                                                                    |
| Vendor Address<br>Line 3 | Maximum 255 characters               | N         |                                                                                                    |
| Vendor City              | Maximum 255 characters               | N         |                                                                                                    |
| Vendor State             | Maximum 255 characters               | N         |                                                                                                    |
| Vendor Postal<br>Code    | Maximum 20 characters                | N         | Refer to the <i>Vendor Lookup</i> Matching Criteria section below.                                                                                                    |
| Vendor Country<br>Code   | Two-character<br>ISO Country<br>Code | N         | If not provided here and the Default<br>Country Code is provided in the Import<br>Settings Record, that value will be used<br>here.                                                              |
| Image Tag                | Maximum 255<br>characters            | N         | The path to the associated image file (for the Intelligent Capture import) and the file name (including file type extension) of the image file of the supporting documentation for this invoice. |
| Header Custom 1<br>- 24  | Maximum 48 characters                | N         | Corresponds to the invoice Header form custom fields 1–24.                                                                                                    |
| Org Unit 1               | Maximum 48<br>characters             | N         | Organization Unit 1. Consult your SAP Concur Implementation Consultant for details on how to use this field.                                                                                     |
| Org Unit 2               | Maximum 48<br>characters             | N         | Organization Unit 2. Consult your SAP Concur Implementation Consultant for details on how to use this field.                                                                                     |
| Org Unit 3               | Maximum 48<br>characters             | N         | Organization Unit 3. Consult your SAP Concur Implementation Consultant for details on how to use this field.                                                                                     |
| Org Unit 4               | Maximum 48<br>characters             | N         | Organization Unit 4. Consult your SAP Concur Implementation Consultant for details on how to use this field.                                                                                     |
| Org Unit 5               | Maximum 48<br>characters             | N         | Organization Unit 5. Consult your SAP Concur Implementation Consultant for details on how to use this field.                                                                                     |

| Field Name            | Definition                                                                                                    | Required? | Description                                                                                                    |
|-----------------------|----------------------------------------------------------------------------------------------------|-----------|----------------------------------------------------------------------------------------------------|
| Org Unit 6            | Maximum 48<br>characters                                                                                                    | N         | Organization Unit 6. Consult your SAP Concur Implementation Consultant for details on how to use this field.                                                                                                    |
| Shipping              | Number format (23,8)                                                                                                    | N         | The shipping amount.                                                                                                    |
| Tax                   | Number format (23,8)                                                                                                    | N         | The tax amount.                                                                                                    |
| Transaction ID        | Maximum 48 characters                                                                                                    | N         | The unique identifier assigned by the source (EISP, client) to this invoice                                                                                                    |
| Invoice Owner         | No length restrictions The value of this field is used to attempt an exact match to the EMP_KEY value in the Invoice system | N         | Represents the owner of the invoice in the form of an employee's full name, employee ID, Login ID, or e-mail address. The invoice is routed to the correct employee if an exact match is found.  Acceptable formats:  Last, First Last, First M Last, First M. Last, First Middle First M Last First Middle Last  NOTE: Consecutive whitespace is ignored; however, if there is a comma in the name there must be no space between the last name and the comma, e.g. "Last, First" |
| Buyer ID              | Maximum 48<br>characters                                                                                                    | N         | The unique identifier or account assigned by the source (EISP, client) to the buyer organization.                                                                                                    |
| External ID           |                                                                                                    | N         | Represents the External ID of a policy.<br>This value will be used to look up a<br>policy based on its external ID.                                                                                                    |
| Buyer Cost<br>Center  | Maximum 255 characters                                                                                                    | N         | General invoice data specified by the buyer (typically their cost center).                                                                                                    |
| Invoice Received Date | YYYYMMDD                                                                                                    | N         | Represents the date on which the invoice was received.                                                                                                    |
| DSN                   | Alphanumeric,<br>maximum 255<br>characters                                                                                  | N         | This is the Delivery Slip Number (DSN) associated with the invoice header when it was captured or entered into the system.                                                                                                    |
| Payment Terms         | Maximum 48 characters                                                                                                    | N         | The NET payment terms in days.                                                                                                    |
| Discount Terms        |                                                                                                    | N         | The discount terms in days for the imported invoice.                                                                                                    |

| Field Name                                 | Definition                               | Required? | Description                                                                                                    |
|--------------------------------------------|------------------------------------------|-----------|----------------------------------------------------------------------------------------------------|
| Discount<br>Percentage                     |                                          | N         | This is the discount percentage for the imported invoice.                                                                                                    |
| Vendor Tax<br>Identification<br>Number     | Maximum 48<br>characters                 | N         | This is the vendor tax ID for the imported invoice.                                                                                                    |
| Provincial Tax<br>Identification<br>Number | Maximum 15<br>alphanumeric<br>characters | N         | This is the province tax ID for the imported invoice.                                                                                                    |
| VAT Amount 1                               | Number(23,8)                             | N         | Supports associating a VAT amount to the invoice. This amount field represents the primary VAT tax, for example, US Tax or VAT (UK/Japan), or GST (AUS).                                                         |
|                                            |                                          |           | <b>NOTE:</b> Record 310 should be used for companies who do business in markets where more than one tax is present on the invoice, for example, Canada.                                                          |
| VAT Amount 2                               | Number(23,8)                             | N         | Supports associating a second VAT amount to the invoice. <b>NOTE:</b> Record 310 should be used for companies who do business in markets where more than one tax is present on the invoice, for example, Canada. |
| VAT Rate 1                                 | Number(11,8)                             | N         | This is the VAT tax rate associated with the <b>VAT Amount 1</b> field. There is one tax rate for each VAT amount field.  This field will display a numeric percentage.                                          |
| VAT Rate 2                                 | Number (11,8)                            | N         | This is the VAT tax rate associated with the <b>VAT Amount 2</b> field. There is one tax rate for each VAT amount field.  This field will display a numeric percentage.                                          |
| Amount without VAT                         | Number (23,8)                            | N         | This is the net amount for the good/service without the tax applied which is applicable to clients who report amounts including Goods and Services Tax (GST).                                                    |
| VAT Tax Code                               | Maximum 20<br>alphanumeric<br>characters | N         | Associate the related VAT tax code to VAT amount 1.                                                                                                    |
| Line Item VAT<br>Amount                    | Maximum of 23<br>numeric<br>characters   | N         | This field shows the sum of all VAT amounts from all line items on the Line Item level and ensures that employees follow company directives by accounting for all VAT amounts.                                   |

#### Vendor Lookup Matching Criteria

The system uses a combination of the Vendor Code, Address Code, Vendor Postal Code, Vendor Name, and Vendor Address Line 1 to uniquely identify and associate the vendor remittance address to the invoice.

The lookup occurs for the import record, as compared to the Vendor Remittance Address stored in Invoice.

The lookup criteria logic is as follows:

- 1. If Vendor Code is a unique and exact match (one, and only one code for the vendor), or
- 2. If Vendor Code and Address Code match, or
- 3. If Vendor Name, Vendor Address Line 1, and Vendor Postal Code match

If the system can't find a match for the Vendor Remittance Address, the record will not be imported and an SAP Concur invoice will not be created for the imported invoice.

#### Sample Record Type 300

300, chrisu,,, Chris, User,, USD, 20040901, 20040910, 18975759, Test Imported Invoice, Invoice Description,, 98.9, VC1234, AC4321, Office Depot, 1234 X Street, 56 X Street, 78 X Street, New York, US-NY, 11111, US, 38941-XVG88002.TIF, Invoice Custom 01,,,,,,,,,, Invoice Custom 12,,,,,,,,,, Invoice Custom 24, Org Unit 1,,,, Org Unit 6,15.00,9.89, XVG88002, Smith, Joan B, 38941, 77638, West, 20110909, 30, 15, 10,,,,,,,

#### This record indicates:

- Record Type = 300
- Employee CES Login ID = chrisu
- Employee ID = <SKIPPED>
- Invoice Owner ID = <SKIPPED>
- Employee First Name = Chris
- Employee Last Name = User
- Employee Email Address= <SKIPPED>
- Currency Alpha Code = USD
- Invoice Date = 20040901
- Payment Due Date = 20040910
- Invoice Number = 18975759
- Title = Test Imported Invoice
- Description = Invoice Description
- PO Number = <SKIPPED>

- Invoice Amount = 98.9
- Vendor Code = VC1234
- Address Code = AC4321
- Vendor Name = Office Depot
- Vendor Address Line 1 = 1234 X Street
- Vendor Address Line 2 = 56 X Street
- Vendor Address Line 3 = 78 X Street
- Vendor City = New York
- Vendor State = US-NY
- Vendor Postal Code = 11111
- Vendor Country Code = US
- Image Tag = 38941-XVG88002.TIF
- Custom 01 = Invoice Custom 01
- Custom 02 Custom 11 = <SKIPPED>
- Custom 12 = Invoice Custom 12
- Custom 13 Custom 23 = <SKIPPED>
- Custom 24 = Invoice Custom 24
- Org Unit 1 = Org Unit 1
- Org Unit 2-5 = <SKIPPED>
- Org Unit 6 = Org Unit 6
- Shipping = 15.00
- Tax = 9.89
- Transaction ID = XVG88002
- Invoice Owner = Smith, Joan B (Note no space after comma in name)
- Buyer ID = 38941
- External ID = 77638
- Buyer Cost Center = West
- Invoice Received Date = 2011/09/09
- Payment Terms = 30
- Discount Terms = 15
- Discount Percentage = 10
- Future Use 3 10 = <SKIPPED>

## **Invoice Line Item Import (Record Type 410) Format**

This record is optional but, if used, must precede a 300 record.

| Field Name                            | Definition                                | Required? | Description                                                                                                    |
|---------------------------------------|-------------------------------------------|-----------|----------------------------------------------------------------------------------------------------|
| Record Type                           | 410                                       | Y         | This is a static value. It indicates the record is a Line Item Details Record Type.                                                                                                    |
| Invoice Line Item<br>Description      | Maximum 255 characters                    | N         | The description of the line item                                                                                                    |
| Invoice Line Item<br>Quantity         | Number (23, 8)<br>amount                  | Y         |                                                                                                    |
| Invoice Line Item<br>Unit Price       | Number (23, 8)<br>amount                  | Y         |                                                                                                    |
| Custom 1 - 20                         | Maximum 48 characters                     | N         | Corresponds to the invoice Line Item form custom fields 1–20.                                                                                                    |
| Expense Type                          | Payment<br>expense type<br>(PET) code     | N         | The PET code. To get the PET code for an expense type. Go to Administration > Invoice > Localization > Export Localization, select a language to export to, select the Payment Expense Types category, and then click Export.       |
| Item Code                             | Alphanumeric,<br>maximum 48<br>characters | N         | Represents the item code (the unique code a vendor assigns to a good or service to identify it).                                                                                                    |
| Line Item Tax                         | Numeric                                   | N         | If a value is included, the invoice is placed in Line Item tax mode. If not, it is placed in Header tax mode.  NOTE: An error is generated if a value is included here but no Line Item tax has been defined on the Line Item form. |
| Supplier Part ID                      | Numeric                                   | N         | The identification number provided either by the supplier or the manufacturer to aid in identifying a line item of an invoice.                                                                                                    |
| Unit of Measure<br>Code (UOM<br>Code) | Maximum 10 characters                     | N         | This is the UOM code of each item of the line item.                                                                                                    |
| VAT Amount 1                          | Number (23, 8)                            | N         | Supports associating a VAT amount at the line item level. This amount field represents the primary VAT tax, for example, US Tax or VAT (UK/Japan), or GST (AUS).                                                                    |
|                                       |                                           |           | <b>NOTE:</b> Record 420 should be used for companies who do business in markets where more than one tax is present on the invoice, for example, Canada.                                                                             |

| Field Name         | Definition                                 | Required? | Description                                                                                                    |
|--------------------|--------------------------------------------|-----------|----------------------------------------------------------------------------------------------------|
| VAT Rate 1         | Number (11, 8)                             | N         | This is the VAT tax rate associated with the <b>VAT Amount 1</b> field at the line item level. There is one tax rate for each VAT amount field.  This field will display a numeric percentage.                                           |
| Amount without VAT | Number (23, 8)                             | N         | This is the net amount of the good/service without the tax applied which is applicable to clients who report amounts including Goods and Services Tax (GST).                                                                             |
| DSN                | Alphanumeric,<br>maximum 255<br>characters | N         | This is the Delivery Slip Number (DSN) associated with the invoice line item when it was captured or entered into the system.                                                                                                    |
|                    |                                            |           | NOTE: DSN at the line item level will not be imported. DSN at the line item level is currently a read-only field and always populated with the DSN value from the header. SAP Concur will enable DSN to be editable in a future release. |
| PO Number          | Maximum 32<br>characters                   | N         | Supports the ability to have different purchase orders on an invoice by line item.                                                                                                    |

## Sample Record Type 410

#### This record indicates:

- Record Type = 410
- Invoice Line Item Description Code = TEST Invoice1 LINE ITEM DESC1
- Invoice Line Item Quantity = 10
- Invoice Line Item Unit Price = 1.99
- Custom 1 = InvoiceLineItemCustom1
- Custom 2 9 = <SKIPPED>
- Custom 10 = InvoiceLineItemCustom10
- Custom 11 19 = <SKIPPED>
- Custom 20 = InvoiceLineItemCustom20
- Expense Type = UNDEFIN
- Item Code = GR-1324

#### Section 7: Legacy Records (Professional Only)

- Line Item Tax = .34
- Supplier Part ID = 09-2275
- Future Use 05-10 = <SKIPPED>

Ф